#### **Einbauanleitung**

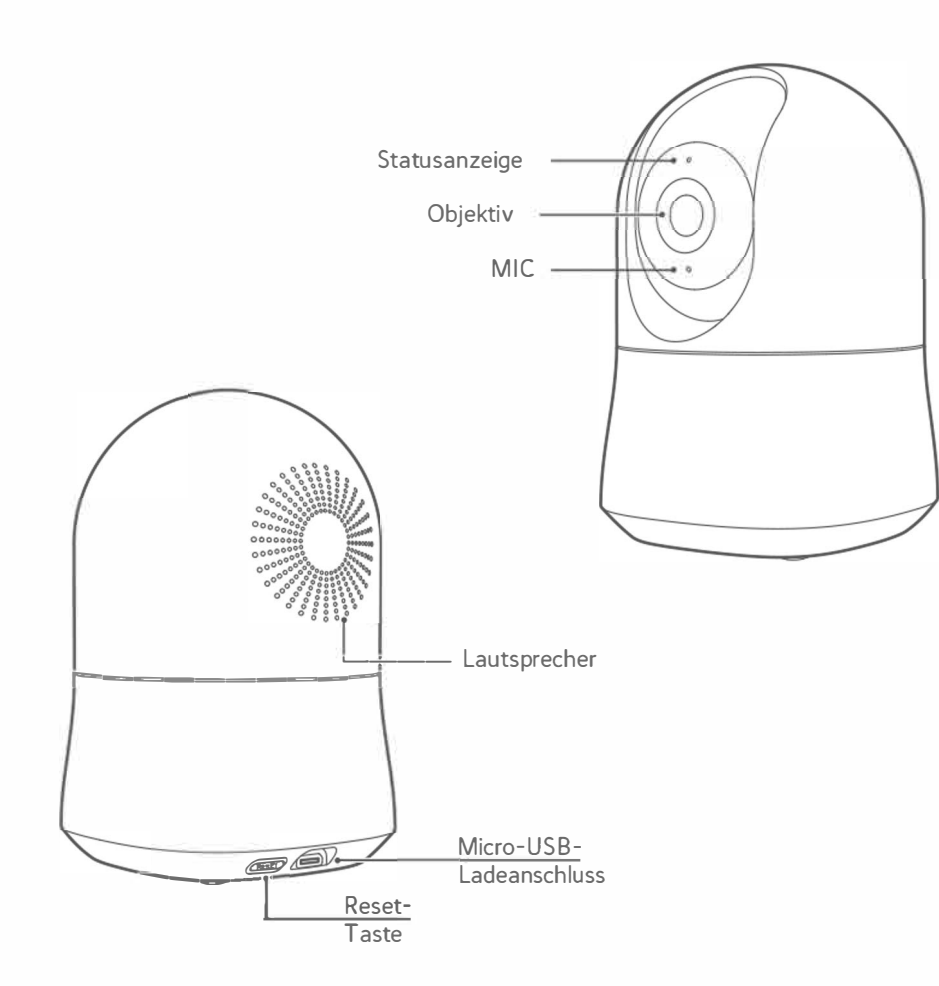

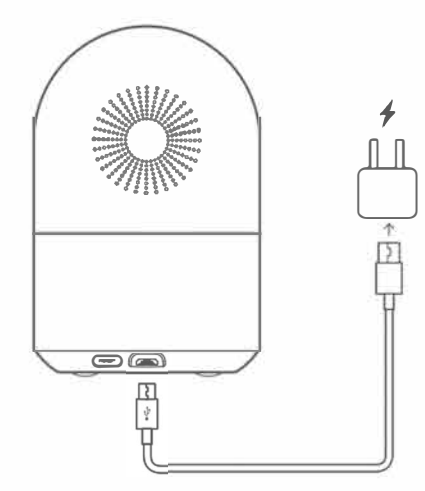

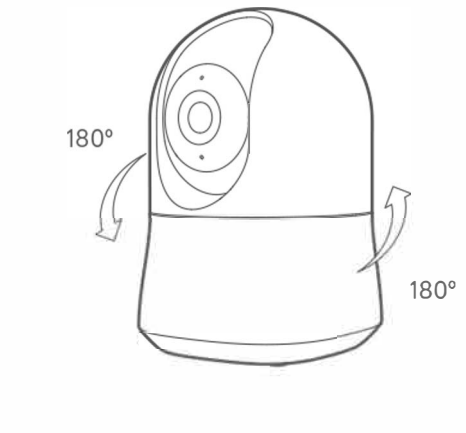

- 1. Nur zur Anwendung in lnnenbereichen.
- 2. Vermeiden Sie den Einbau an nassen oder feuchten Orten.
- 3. Vermeiden Sie den Einbau in Umgebungen mit hoher Temperatur, wie z. B. in der Nahe von Heizkörpern, Öfen oder anderen Wärmequellen.
- 4. Vermeiden Sie den Einbau auf Geräten, die Vibrationen erzeugen, wie z. B. Kühlschränken oder Klimaanlagen.
- 5. Vermeiden Sie den Einbau in der Nahe von Geraten, die starke Funkwellen absondern, da dies die WiFi-Leistung beeinträchtigen kann.
- 6. Dieses Produkt kann auf eine flache Oberflache gestellt werden, wie z. B. ein Pult oder einen Tisch.
- 7. Dieses Produkt kann mit stützendem Zubehör für die Installation an einer Wand oder einer Decke montiert werden.
- 8. Den Kopf des Produkts nicht uber den zugelassenen Bereich drehen (-180° +180° ).

### **Problembehandlung Einrichtung mit SmartThings**

- 1. Wenn die Anzeigelampe gelb blinkt, bedeutet dies, dass das Gerat mit Erfolg gestartet wurde. Wenn die Anzeigelampe nicht gelb blinkt, setzen Sie das Gerät bitte zurück.
- 2. Fur den Fall, dass die App nicht funktioniert: Starten Sie die App erneut. Wenn der Status andauert, besuchen Sie bitte **www.SmartThings.com.**

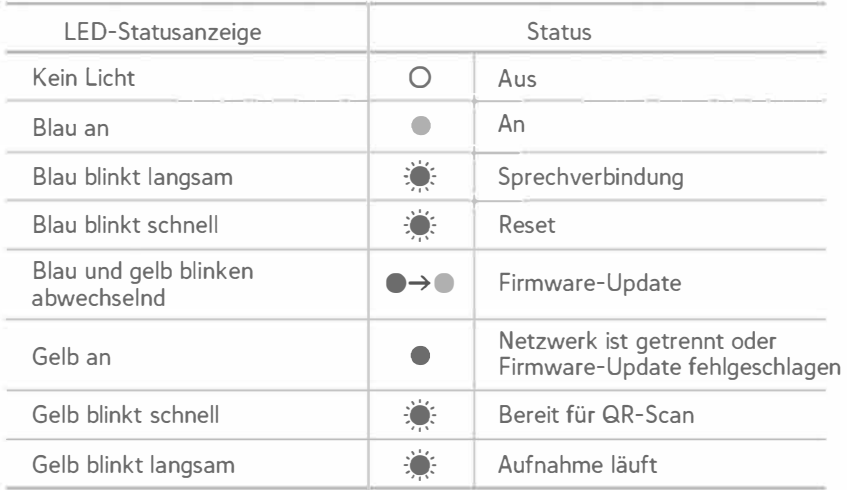

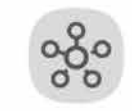

**SmartThings** 

1. Verbinden Sie 1hr Telefon da mit dem Wi-Fi, wo das Gerat verwendet wird, und laden Sie die SmartThings App herunter.

 $\circ$  0  $\circ$  0  $\circ$  $=$ 

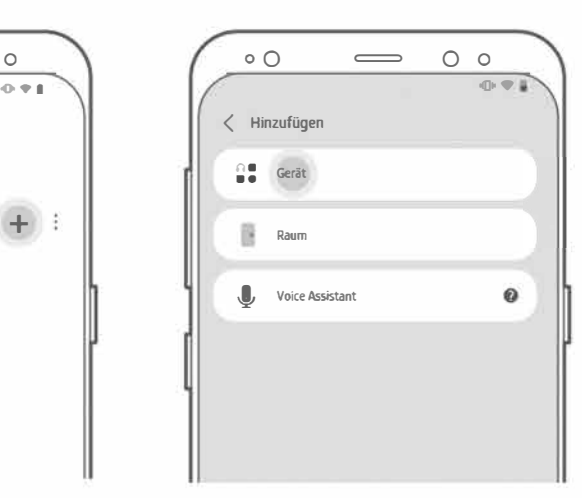

- 2. Wahlen Sie nach der Anmeldung '+', und fugen Sie das Gerat hinzu.
- 3. Wahlen Sie 'Gerat' in der Tab "Hinzufügen".

Smart Things kann auf Android-Geraten mit mindestens 2 GB RAM heruntergeladen werden, funktioniert aber am besten mit Geraten, auf denen Android 7.0 oder hoher lauft. Fur iOS-Gerate benotigen Sie iOS 11 oder hoher. Weitere Einzelheiten finden Sie unter https://itunes.apple.com/app/smartthings-sam- sung-con- nect/id1222822904?mt=8.

## **Einrichtung mit SmartThings**

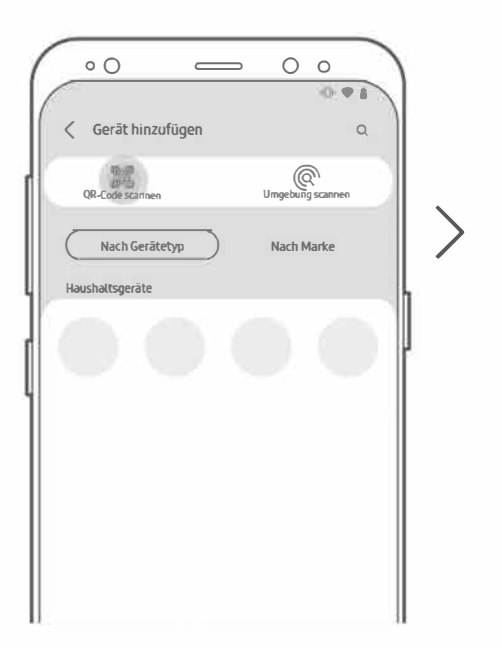

**Scannen Sie den QR-Code auf dem Gerat Der QR-Code wird automatisch erkannt, wenn er innerhalb der Hilfslinien positioniert wird.** 

oO = <sup>0</sup>**<sup>0</sup>**

 $0.94$ 

- 4. Wahlen Sie "QR-Code Scannen"
- 5. Fugen Sie lhre Kamera hinzu, indem Sie den QR-Code an der Unterseite des Gerates einscannen.

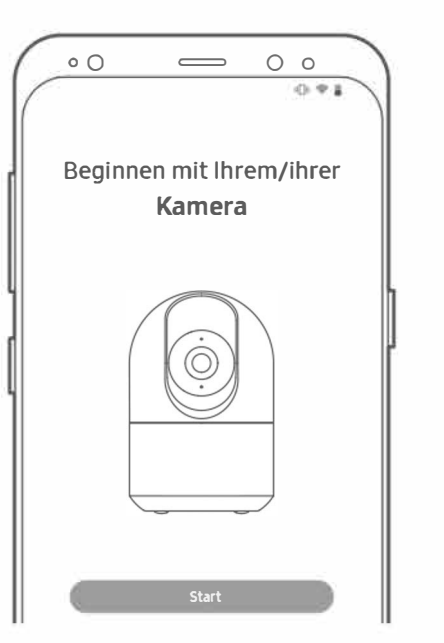

6. Klicken Sie die "Start" Taste.

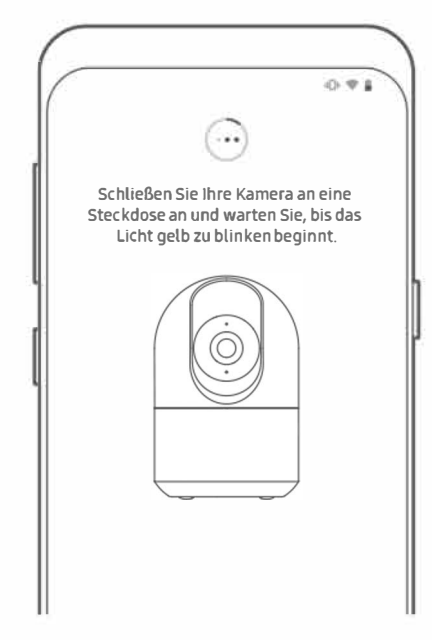

7. SchlieBen Sie lhre Kamera an eine Steckdose an und warten Sie, bis das Licht anfängt, gelb zu blinken.

# **Einrichtung mit SmartThings**

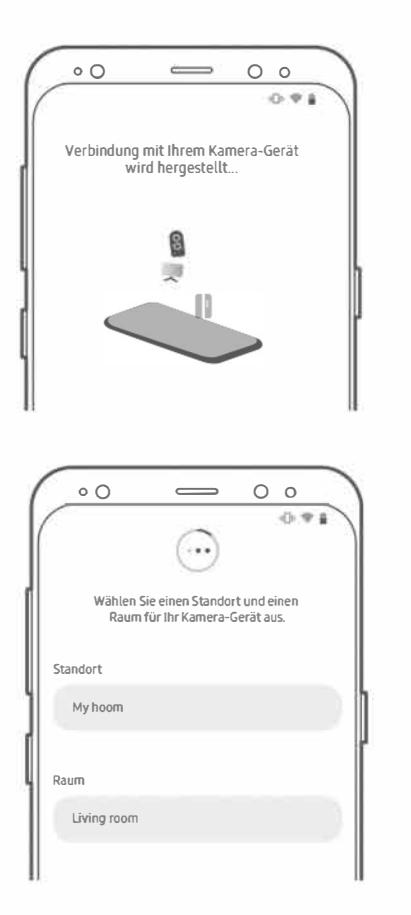

9. Bitte spezifizieren Sie den Standort, nachdem die Verbindung hergestellt ist.

8. Stellen Sie sicher, dass sich 1hr Telefon in der Nahe lhrer Kamera befindet, damit sie eine Verbindung herstellen können.

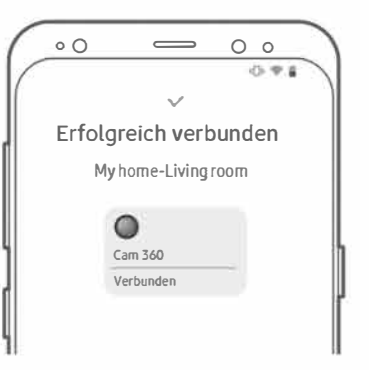

10. Nach Abschluss der Installation ist der Abschlussstatus wie in der Abbildung dargestellt.